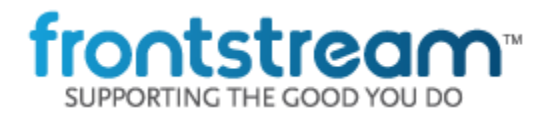

As part of our commitment to continuously update and enhance our Fundraising system, we recently made the following enhancements to the Artez Platform.

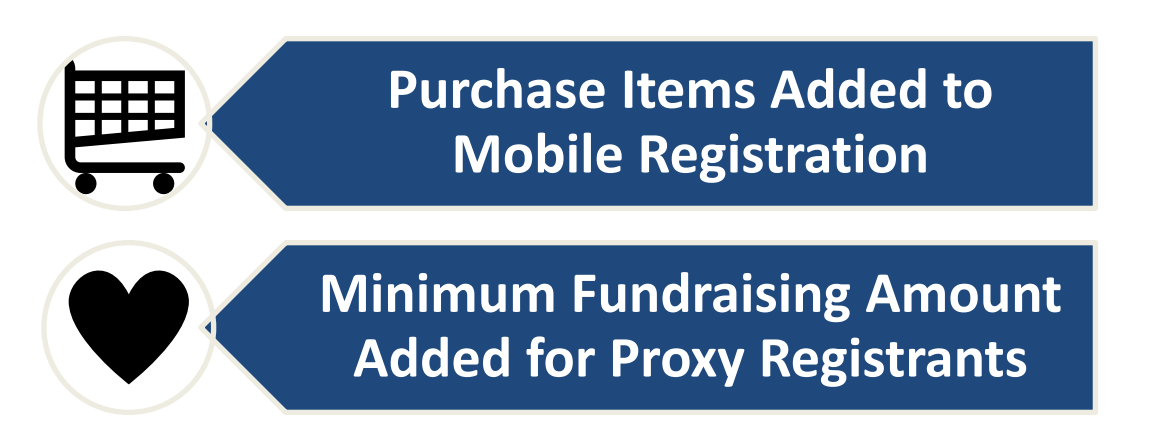

## **Purchase Items Added to Mobile Registration**

We have now added the ability to buy purchase items on Mobile Registration. Mobile registrants will be given the option to view and add purchase items to a Cart.

First, Enable Mobile Registration on your Event/Campaign Template. Then, Add Purchase Items in the Admin Console and select the "Display during Registration" option and the Purchase Items will be available in Mobile Registration.

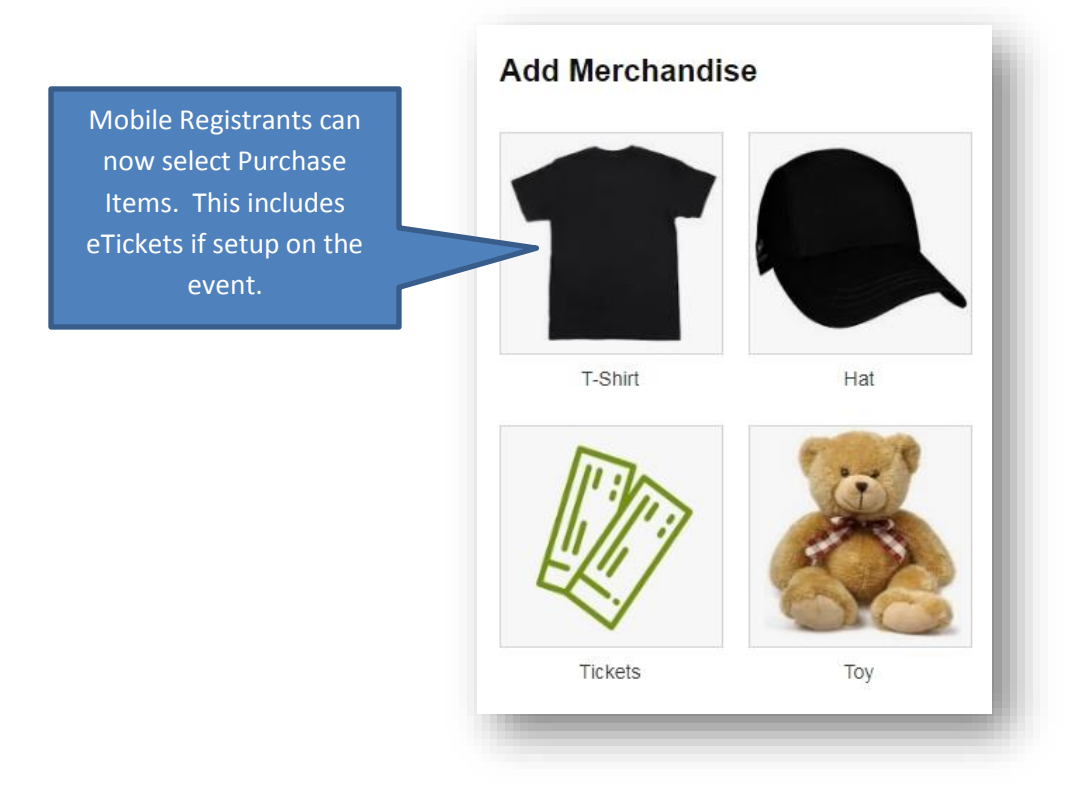

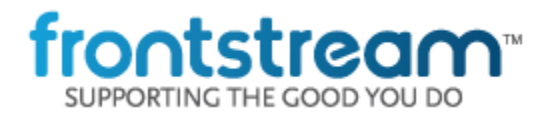

## **November 2018 – Release Notes**

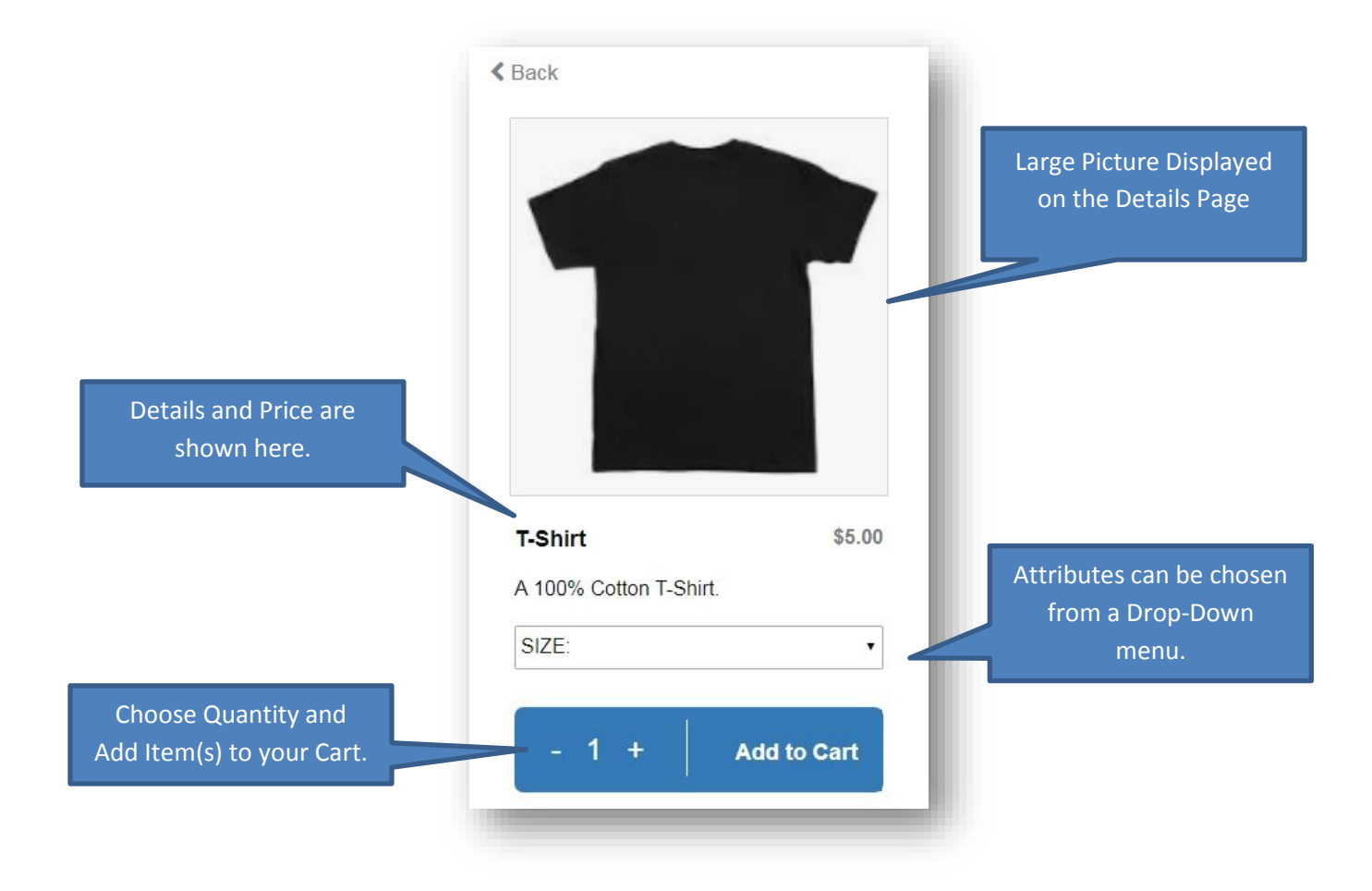

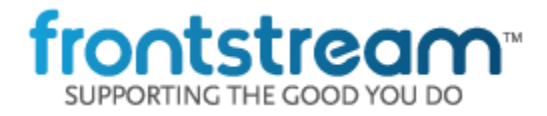

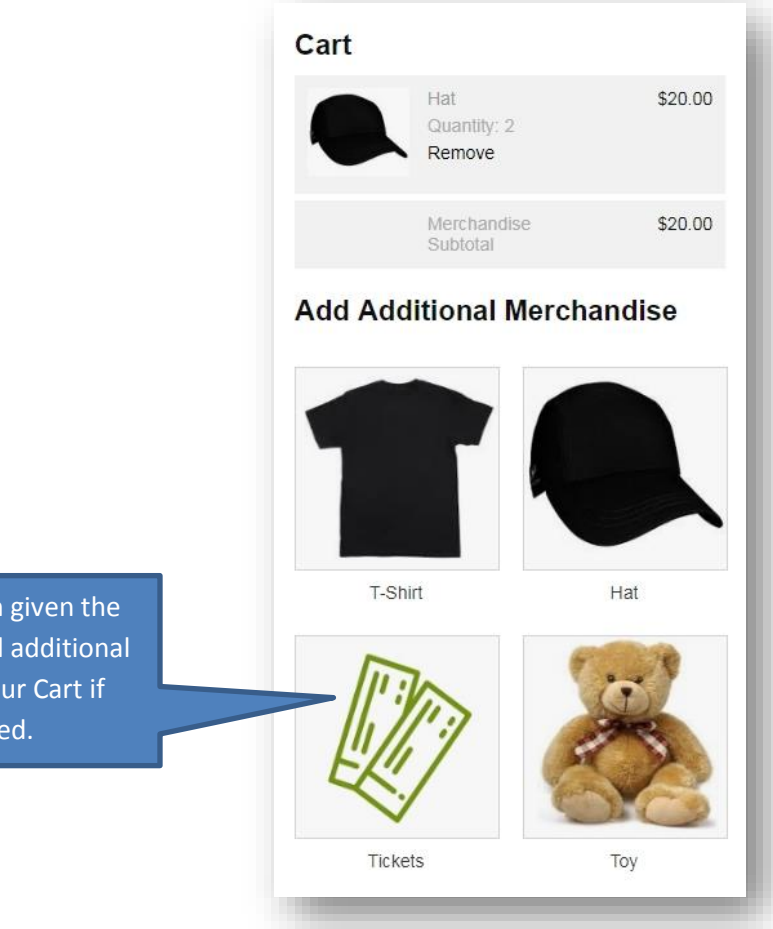

You are then given the option to add additional Items to your Cart if desired.

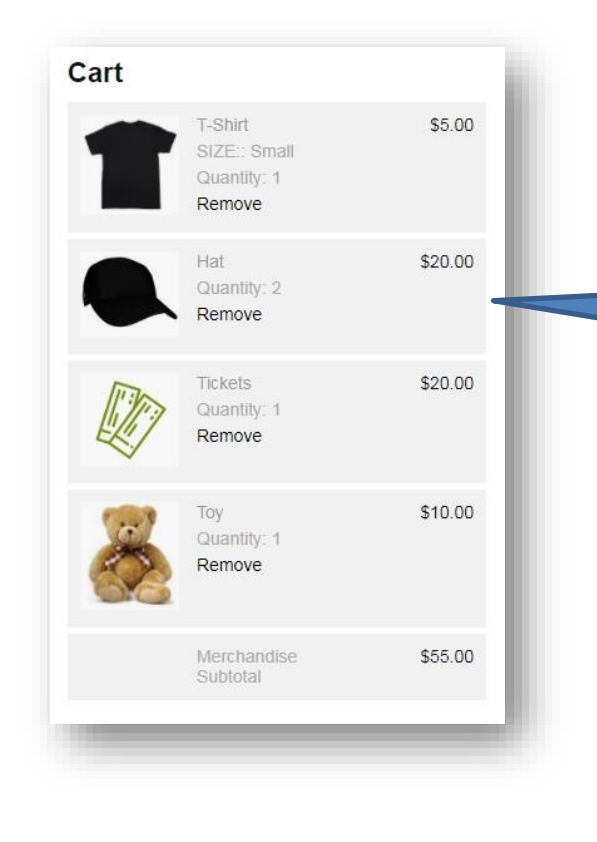

After Adding an Item or Items you can View and Edit your Cart.

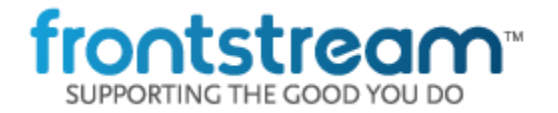

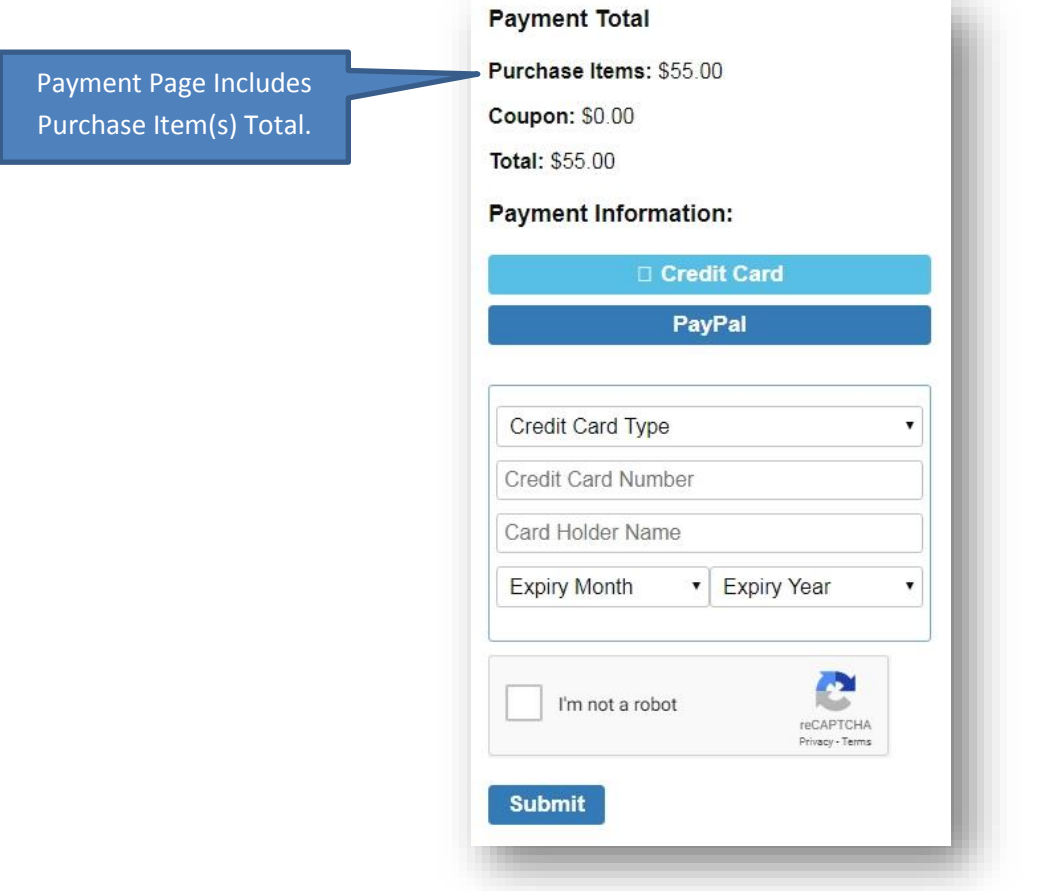

## **Minimum Fundraising Amount Added for Proxy Registrants**

When you are Registering for someone else you are now allowed to use the Minimum Fundraising Amount setup. This feature allows the admin user to charge the registrant the shortfall if the registrant did not meet the minimum amount set for registering.

- 1. The event must be using the Argofire Gateway.
- 2. You must setup a Registration Type in the Admin Console to use the Minimum Fundraising Amount function.

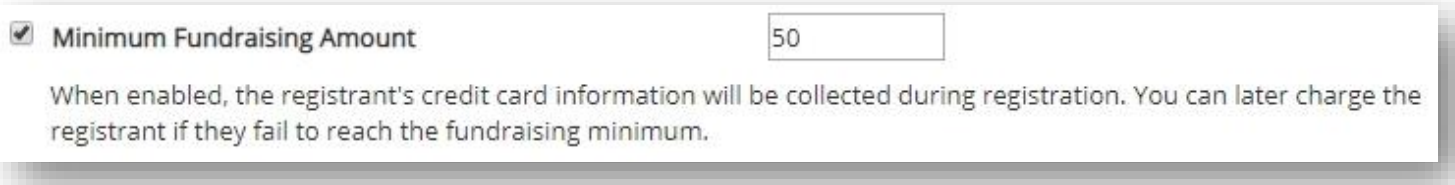

- 3. You must Enable the" Enable Friends & Family registration" option in Event Settings.
- 4. You must Enable the following Email in the Admin Console for the event: "Registration Confirmation Registered By Another (You've been registered by Another)"

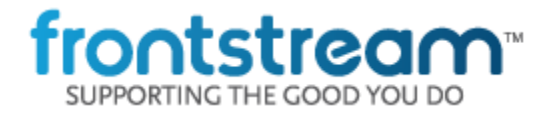

Once all the above steps have been completed you will see the "Add Another Registrant" option in Mobile Registration and Standard Registration.

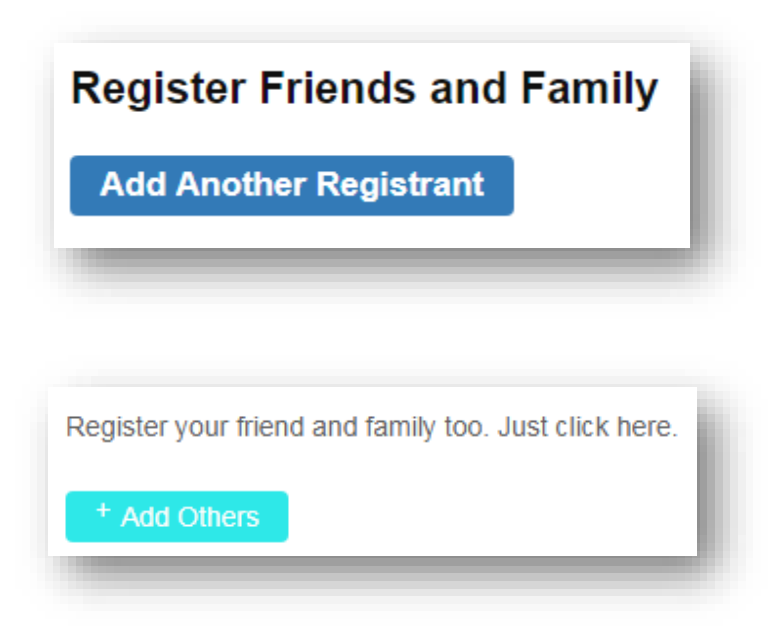

If the main registrant selects the Minimum Fundraising Amount Registration Type they will only have the option to select the Minimum Fundraising Amount Registration Type for the additional registrant. The Main Registrant will always pay any shortfall for the additional registrant. *There will be no option for the additional registrant to pay any shortfall or registration fee after the initial registration is complete. Important Things to Remember:*

- The Proxy Registrant will be forced to use the same registration type as the main registrant.
- The option to "Add Another Registrant" will not appear during Registration if Team Member and Team Captain are both not enabled on the Registration type setup with the Minimum Fundraising Amount Enabled (Individual Only Registration Types will Display the Option).
- You must Enable the Email "Registration Confirmation Registered By Another (You've been registered by Another)" in order to see the "Add Another Registrant" option.
- Minimum Fundraising Amount functionality only works with an Argofire Gateway.
- If an admin changes the registration type for a participant who has already registered and agreed to meet the fundraising minimum, the registrant's fundraising minimum **will not change**."

## Bug Fixes and Minor Enhancements:

• Resolved an Issue where Panorama User were being redirected to the Artez Admin Console Login screen in error.